### 东南大学研究生在线面试平 台考生操作说明

**MARTINE** 

东南大学研究生院

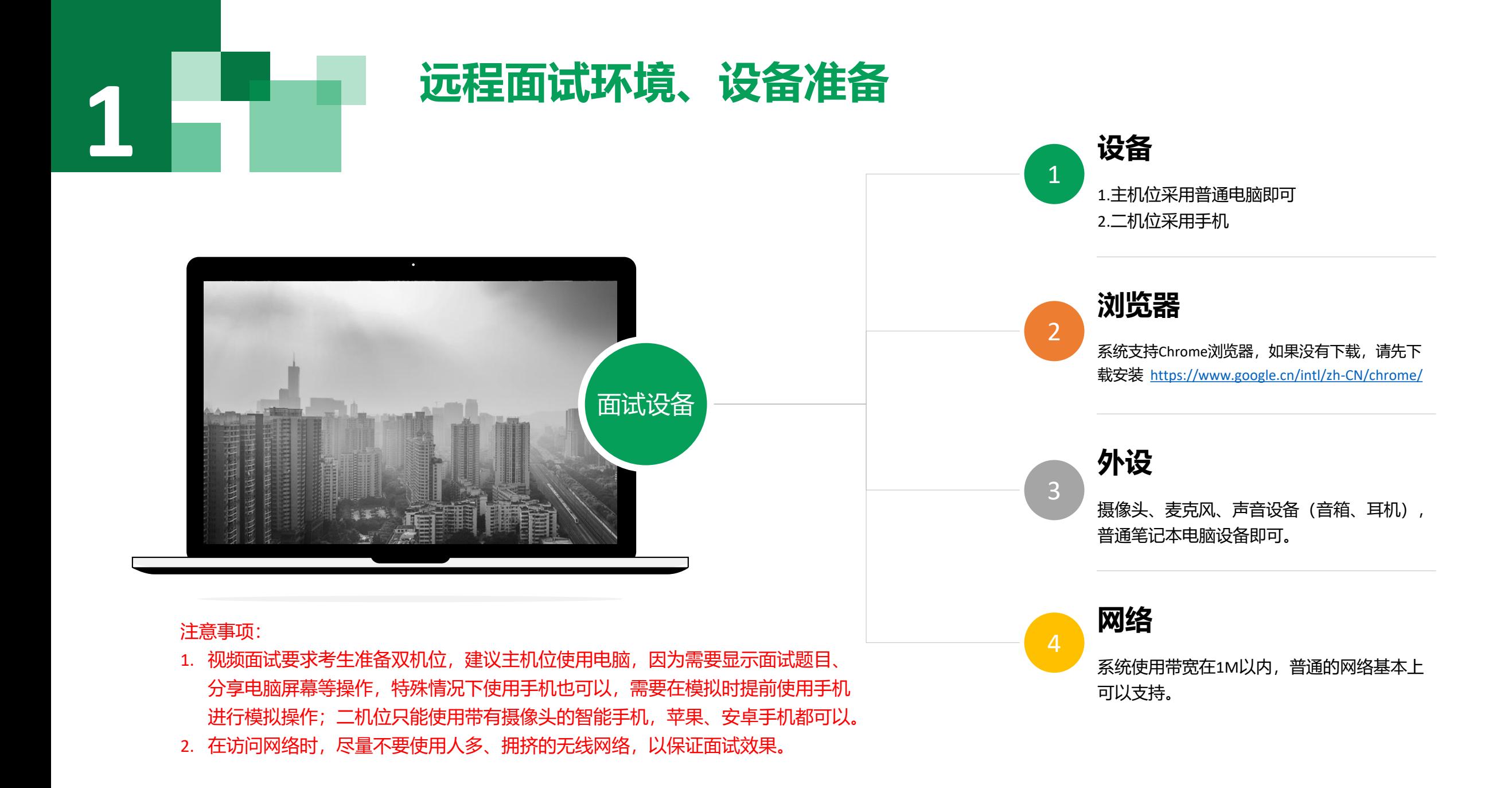

## 登录模拟在线面试系统 **2**

1. 登录网址: <https://mock.yjszsms.com/> (以学校短信通知的为准)

2. 帐号: 考生的报名号

3. 密码:在面试通知短信里

4. 如果忘记密码,可与院系管理员联系,要求重新发送密码短信。

目的:

 为了提前检测考生的相关设备及相关软件,同时能让考生 提前感受面试系统的界面操作。

操作方法:

与正式面试操作一致!

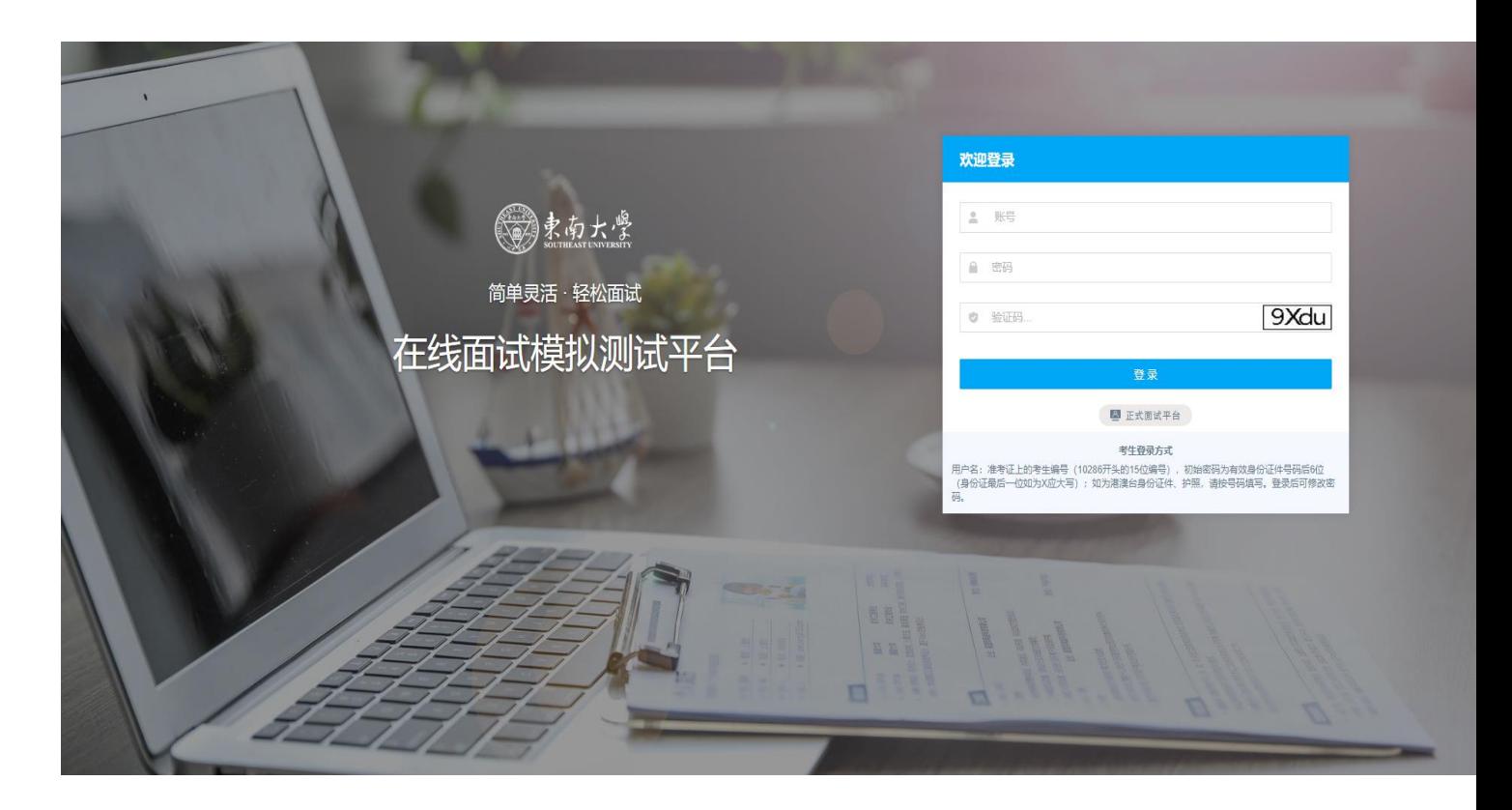

# 3 **1 1 登录正式远程面试系统**

- 1. 登录网址: <https://www.yjszsms.com/> (以学校短信通知的为准)
- 2. 帐号: 考生的报名号
- 3. 密码:在面试通知短信里
- 4. 如果忘记密码,可与院系管理员联系,要求重新发送密码短信。

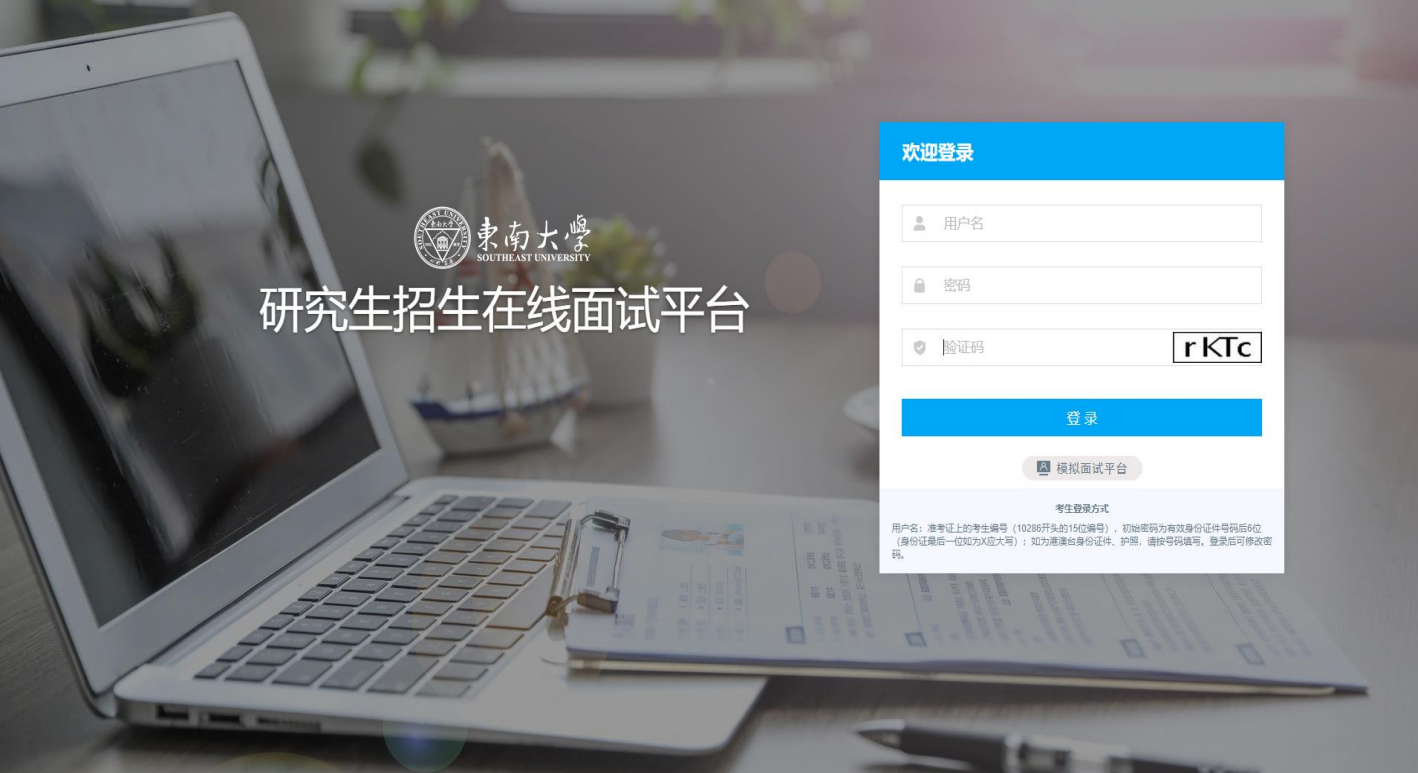

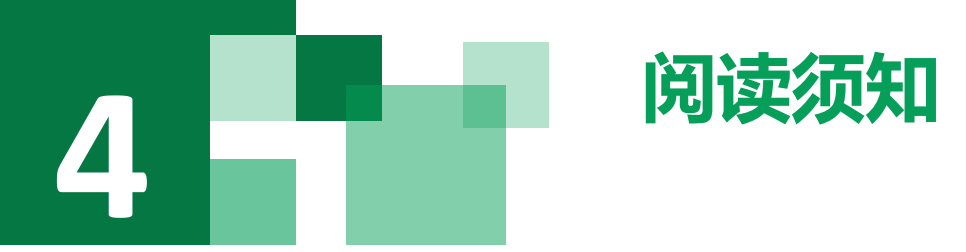

考生第一次登录面试系统时,系统自动弹出考生须知,考生必 须仔细阅读须知, 10秒钟后会显示"本人已阅读"按钮, 点击后系统会自动出现考生承诺书, 10秒钟后会显示"本人已 阅读"

阅读完成后,点击【已阅读】按钮,讲入下一页。

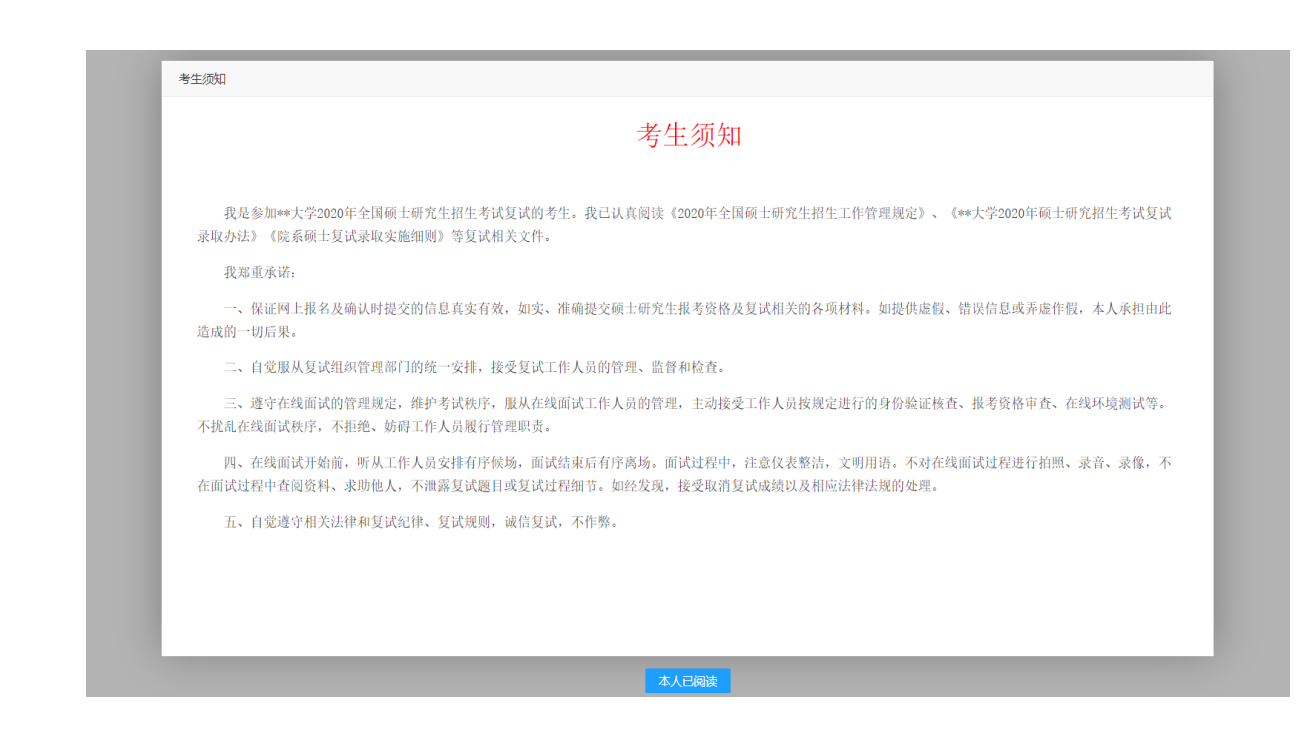

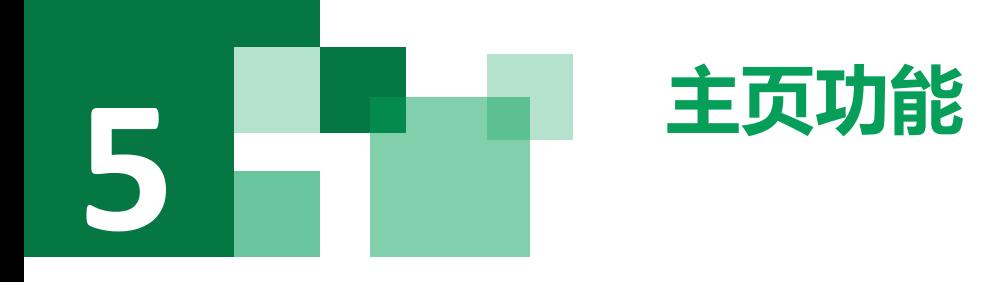

### **1.**

**faq**:系统在线帮助文档。

- 修改密码:考生可以修改自己的密码。
- 退出登录:可以退出当前登录状态。
- 2. 在线客服: 系统提供的在线客服, 帮助考生完成设备检测时 遇到的问题,或是其他问题,采用QQ的方式,在使用时,需要 本地有已登录的QQ帐号。
- **3.** 通知公告:考生可以查看学校发布的相关通知公告。
- **4.** 设备检测:考生进入系统后,需要完成设备检测后,才能进 行面试。 点击图上所示的【设备检测】按钮。详见下一页。

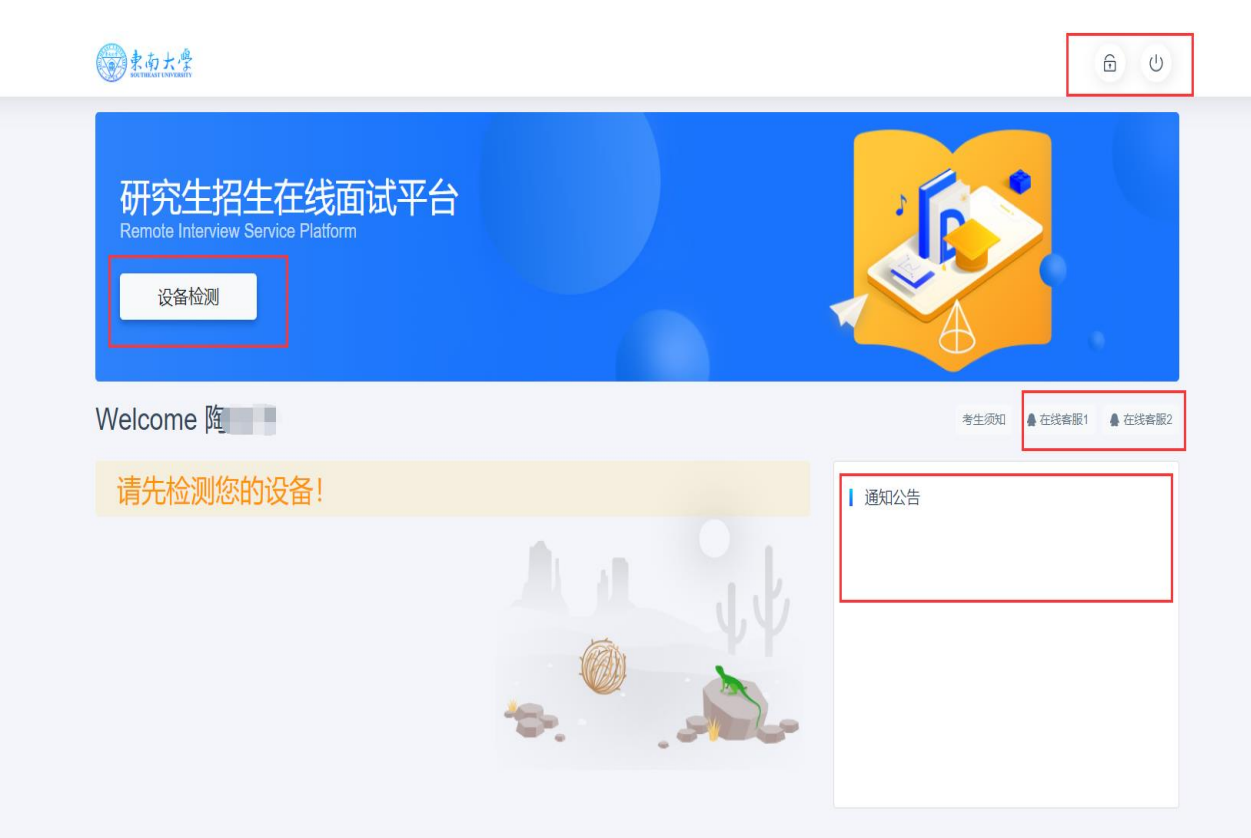

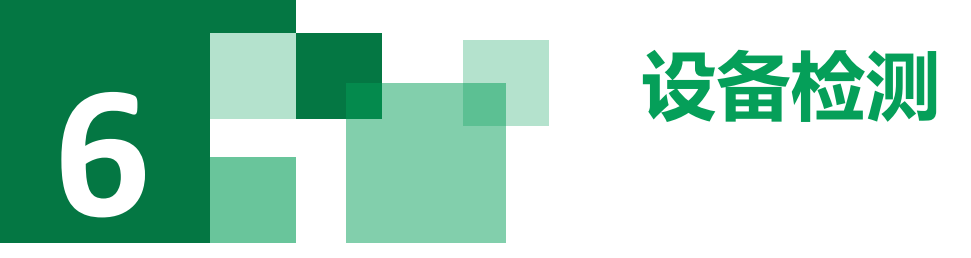

- 1. 浏览器提示: [www.yjszsms.com](http://www.yjszsms.com/)想要使用您的麦克风、使用您的摄像头, 请务必 点击"允许"。如果不小心点了禁止,可以参考文档 <https://www.yjszsms.com/help/faq/ks>-- 异常情况处理
- 2. 麦克风检测: 如果有多个麦克风,可切换选择,电脑音量调大,对麦克风说话, 能听到回音,表示麦克风和音箱功能正常。
- 3. 摄像头检测:可以直接看到摄像头画面,表示摄像头功能正常。如果有多个摄像 头,可以切换选择。
- 4. 如果没有问题,点击检测成功,完成检测。
- 5. 如果有问题, 且不能自行解决, 暂不要点击"检测失败", 可关闭窗口, 点击 "在线客服"寻求帮助。
- 6. 如果仍不能解决问题, 且不具备其他可更换的面试设备。点击【检测失败】, 会 有院系管理员联系你。

注意:请考生务必使用设备检测通过的电脑、设备、环境参加 面试,以免发生不必要的故障,导致面试失败,影响面试结果。

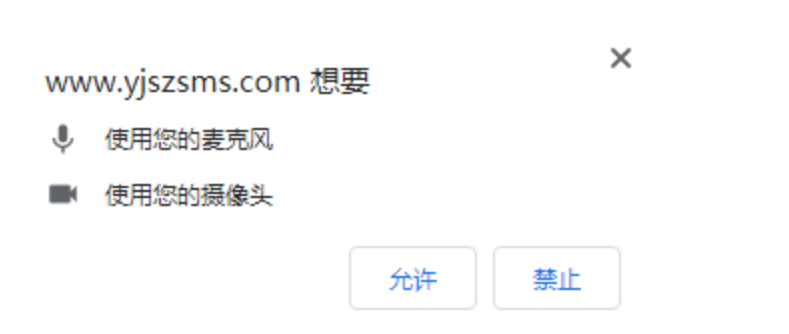

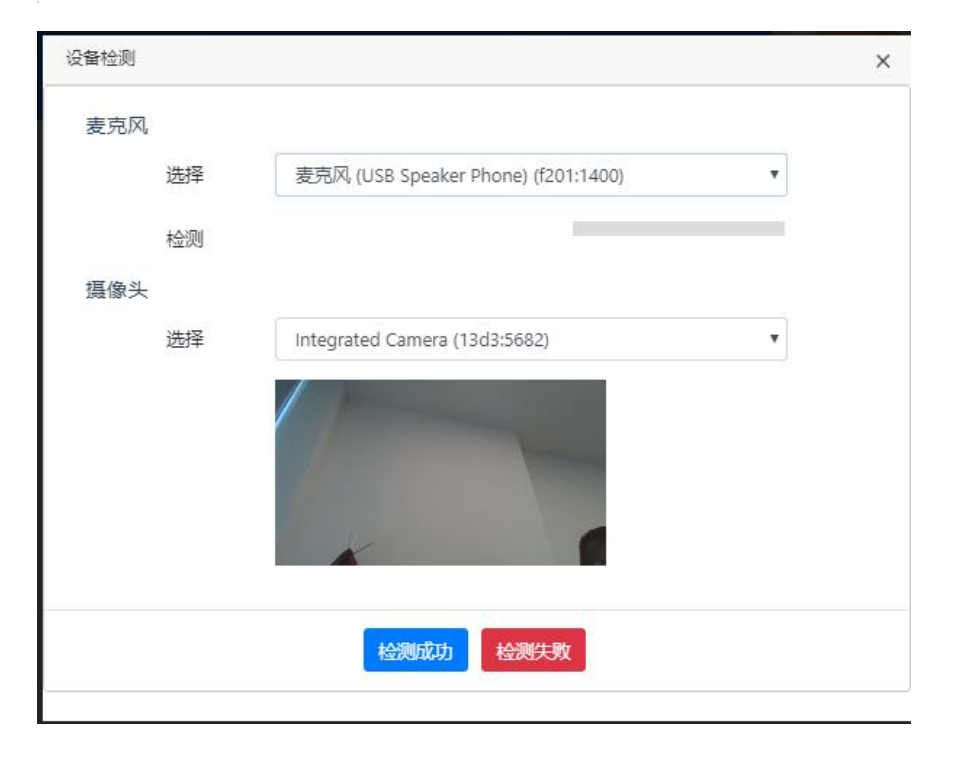

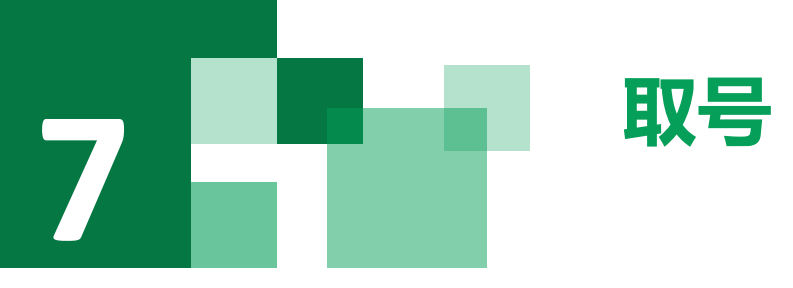

- 1. 什么叫取号:面试分为上午、下午时间段,每个时间段预先安排一 批考生参加面试。每个考生的面试顺序由取号顺序决定。
- 2. 取号时间:面试时间段开始时间的前、后30分钟。如果面试时间是 上午10:00开始,取号时间为9:30-10:30。考生提前进入,系统不会显 示取号按钮,需要在时间到时,刷新页面,才会显示。
- 3. 如果错过取号时间怎么办: 原则上视为放弃面试。

### 图和大学

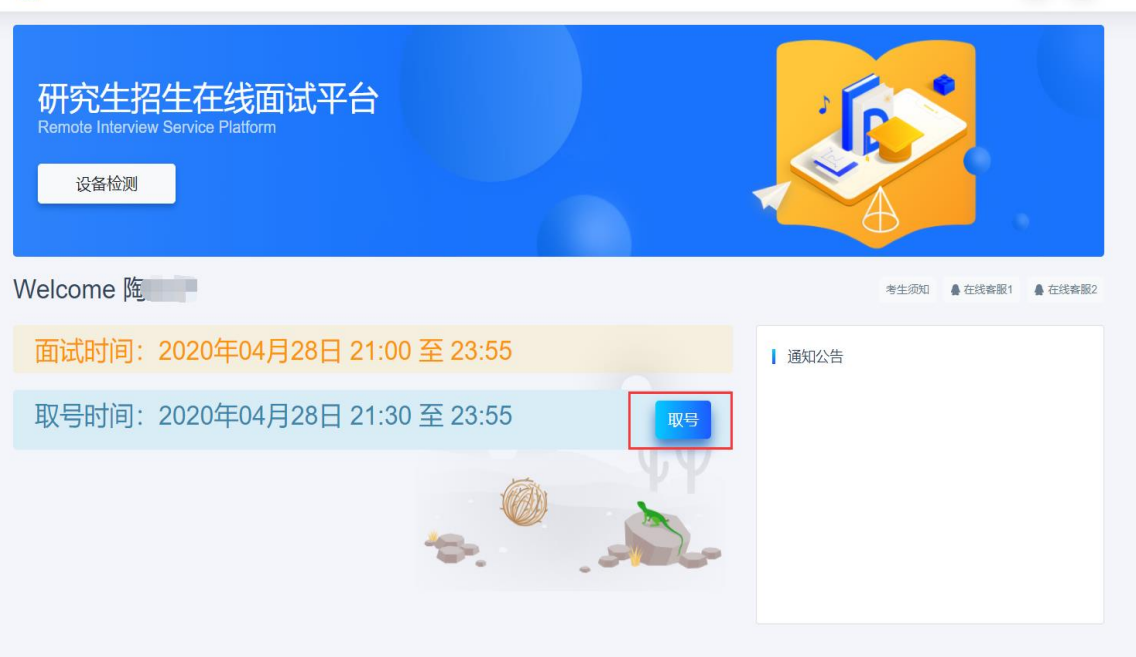

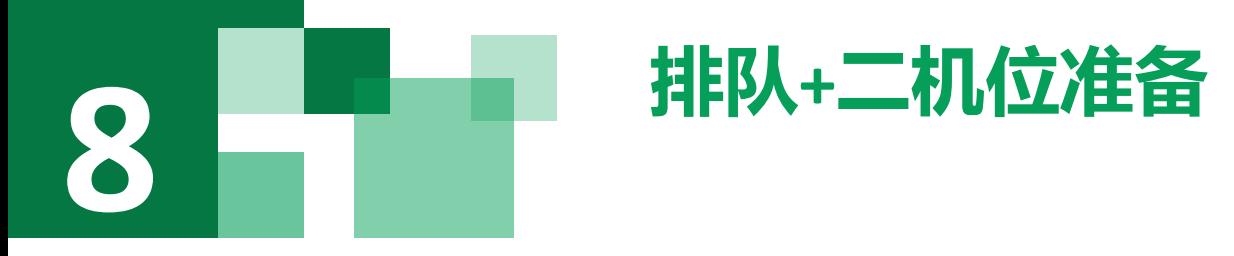

- 1. 取号成功后,系统直接进入排队等待页面。
- 2. 系统显示当前面试序号,以及考生本人的序号,考生可以根据当前 正在面试的序号,预估自己的等待时间。 每个考生大约20-30分钟。
- 3. 在本页面中,考生通过手机扫描右边的二维码,进入二机位排队状 态。详细注意事项见下页。

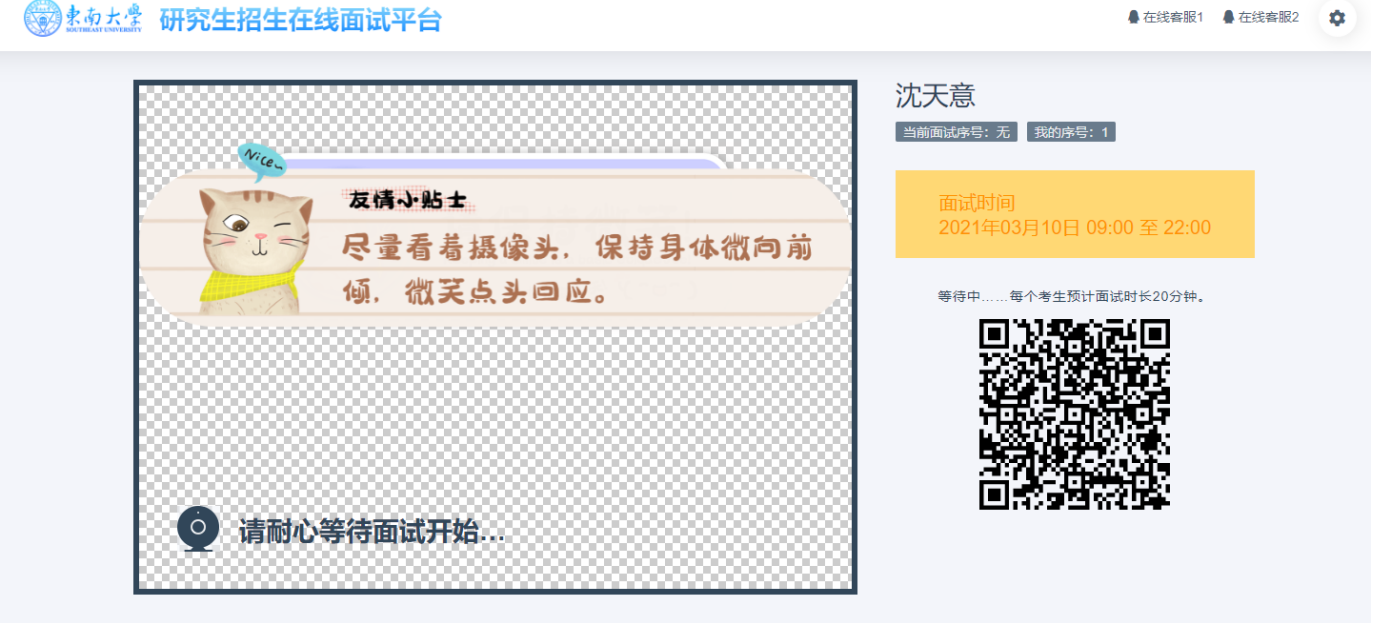

注意:面试组在邀请**3**次后,考生仍未进入面试。会视为"过 号",过号考生会安排在本时间段其他考生全部完成后,重新 邀请进入面试。重新邀请三次时如果仍未进入面试,会视为 "弃考"。

### 二机位准备 **8**

- 1. 苹果手机使用相机功能(如右图1), 扫描二维码后, 打开Safari浏览 器,进入等待页(如右图2)。
- 2. 安卓手机使用微信、QQ直接扫描进入即可。
- 3. 进入等待页后, 考生无需操作,在主机位接收到面试进入通知时, 点击确定,主机位、二机位同时进入。

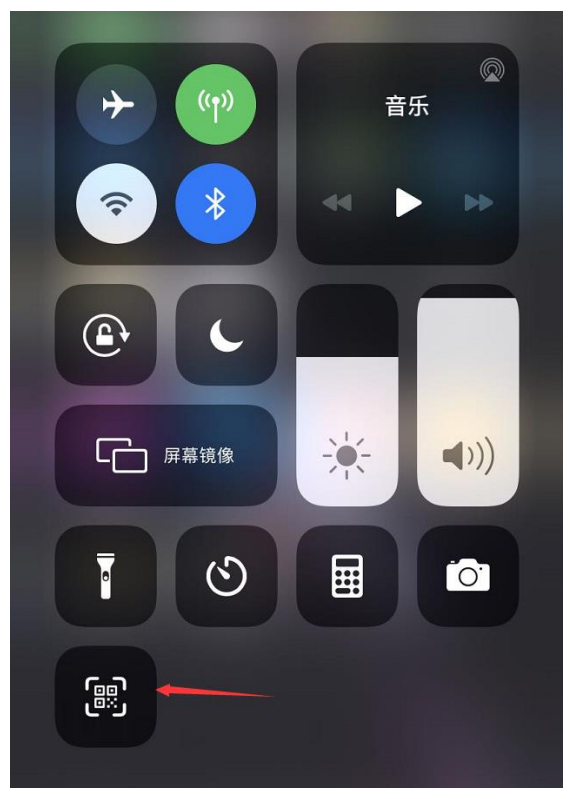

图1

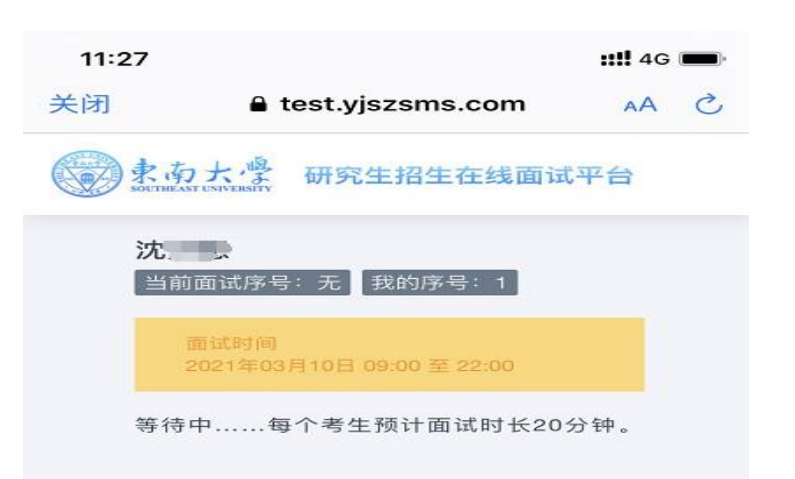

### 注意事项:

- 1. 考生在使用手机时,如有WIFI网络,建议使用WIFI网络,同 时将手机通讯功能关闭。 如果必须使用**4G/5G**网络,建议关 闭电话功能。
- **2.** 将**QQ**、微信等软件设置为免打扰功能。
- **3.** 避免其他所有可能发生的手机干扰。

图2

Û

 $\odot$ 

 $\geq$ 

 $\overline{\left\langle \right\rangle }$ 

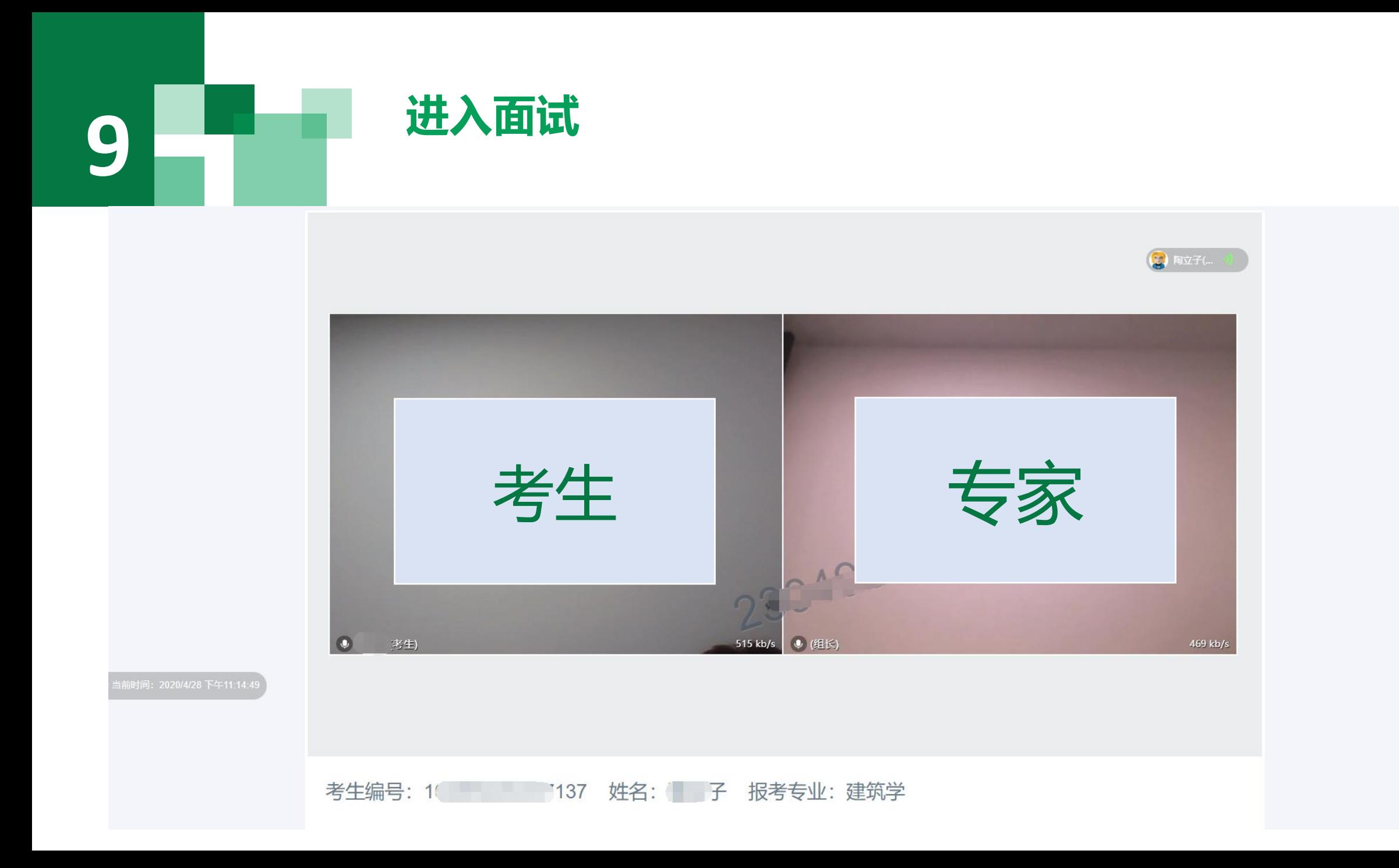

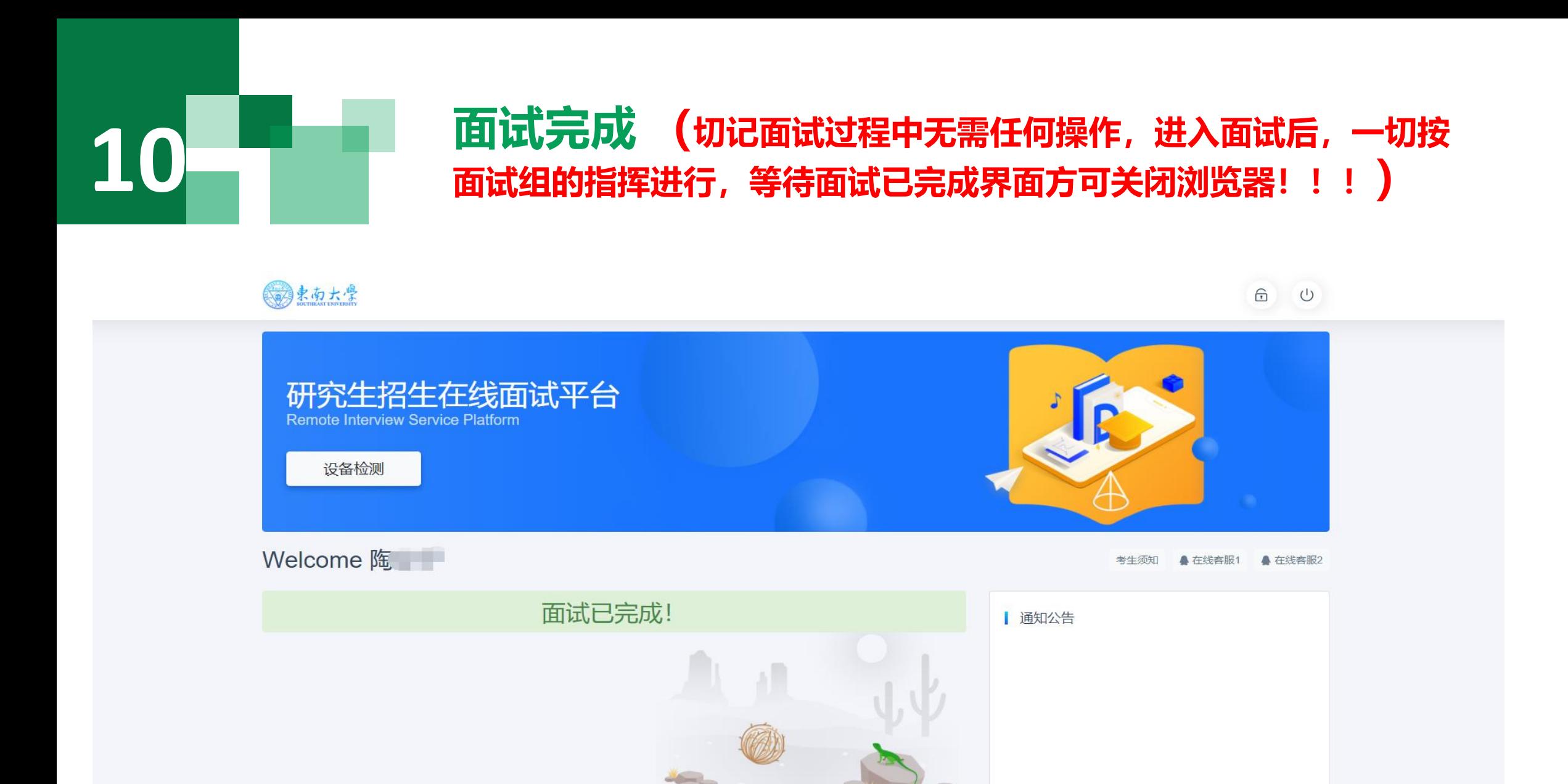

### 预祝大家 面试顺利

www.yjszsms.com